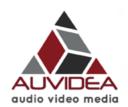

# Jetson TX1 BSP flashing guide

Version 2.1

## Preliminary

May 2017

Auvidea GmbH Kellerberg 3 D-86920 Denklingen

Tel: +49 8243 7714 622 info@auvidea.com www.auvidea.com

### **Copyright Notice**

#### **Trademarks**

NVIDIA, the NVIDIA logo, CUDA, Jetson, Maxwell, Tegra and VisionWorks are registered trademarks and/or trademarks of NVIDIA Corporation in the United States and other countries. Other company and product names may be trademarks of the respective companies with which they are associated.

#### © Auvidea GmbH 2017

All Rights Reserved

No part of this document or any of its contents may be reproduced, copied, modified or adapted, without the prior written consent of the author, unless otherwise indicated for stand-alone materials.

You may share this document by any of the following means: this PDF file may be distributed freely, as long as no changes or modifications to the document are made.

For any other mode of sharing, please contact the author at the email below. info@auvidea.com

Commercial use and distribution of the contents of this document is not allowed without express and prior written consent of Auvidea GmbH.

### Requirements

#### Host system

The host system is required to flash the TX1 and reset the module to it's default state. New TX1 modules ships with no installed firmware, resulting in a module that does not boot and shows no display output

• The host system should be a 14.04 Ubuntu LTS x64

64 bit - Ubuntu: <a href="https://wiki.ubuntuusers.de/Downloads/Trusty\_Tahr/">https://wiki.ubuntuusers.de/Downloads/Trusty\_Tahr/</a>

• suitable network connection and at least 10 GB of free disk space on the host system

#### TX1 system

• micro USB to USB type A cable

commonly used as a smartphone charging adapter

• TX1 compatible Jetson carrier board e.g. Auvidea J120, J130, J140

The Auvidea J100 and J106 carriers require a M90, M100 or M110 motherboard to access the micro USB OTG port required for flashing.

- TX1 module mounted on the carrier board, please ensure proper heat dissipation and use a suitable power supply
- optional: HDMI monitor or UART TTL adapter to check success of the flashing operation

### Flashing the TX1

Installing Jetpack L4T

according to the Nvidia documentation:

http://docs.nvidia.com/jetpack-l4t/#developertools/mobile/jetpack/l4t/3.0/jetpack\_l4t\_install.htm

On the host system:

- download the latest version of Jetpack here <a href="https://developer.nvidia.com/embedded/jetpack">https://developer.nvidia.com/embedded/jetpack</a>
   an Nvidia developer Membership (no fees involved) is required to access the download.
- 2. open the Ubuntu terminal (ctrl + alt + t) and create a new directory, copy the downloaded Jetpack file and make it executable:
- \$ mkdir ~/Jetpack
  \$ cd ~/Jetpack/
- \$ cp ~/Downloads/JetPack-L4T-3.0-linux-x64.run ~/Jetpack/.
- \$ chmod +x JetPack-L4T-3.0-linux-x64.run
- \$ ./JetPack-L4T-3.0-linux-x64.run

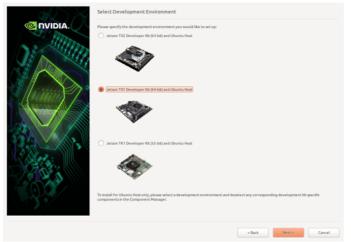

Follow the instructions on screen:

Select the TX1 platform, click next, Authenticate using your root password

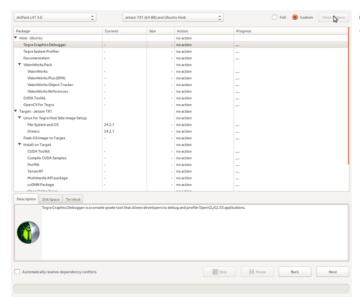

click "Clear Action" to prevent Jetpack from installing all development components.

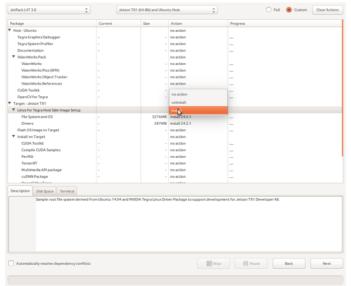

Use the "Action" drop down menu to install the "LT4 Host Side Image Setup", "File System and OS" and "Drivers".

This will prepare all needed components needed for flashing the TX1 but not actually flash the TX1 yet. Click Next and accept the Terms and conditions.

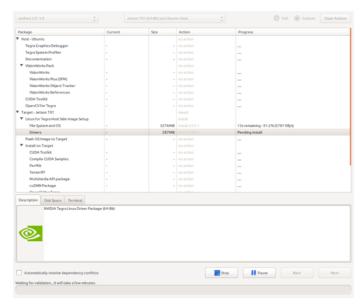

Wait for Jetpack to finish downloading the selected components. This will take a few minutes depending on the available internet bandwidth.

Confirm the installation dialog and wait for the installation to finish.

Back in the terminal issue the following commands to download, untar and install the BSP.

```
$ wget https://auvidea.com/download/firmware/TX1/v2.0/bsp_L4T_24_2_1_V2.1.zip
$ tar -xvf bsp_L4T_24_2_1_V2.1.tar.gz
$ patch -p0 < J10x_J120.patch
$ rm -r 64_TX1/Linux_for_Tegra_64_tx1/kernel/
$ tar -C 64_TX1/Linux_for_Tegra_64_tx1/ -xvf kernel.tar.gz
$ sudo ./64_TX1/Linux_for_Tegra_64_tx1/apply_binaries.sh
$ sudo ./JetPack-L4T-3.0-linux-x64.run</pre>
```

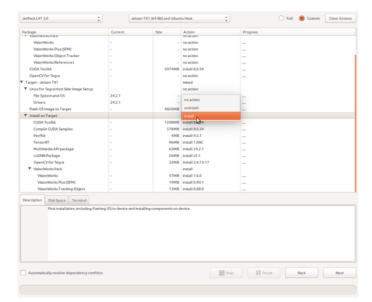

Repeat the steps as shown above until the selection of the components. Now select Flash OS image to Target.

Optional: select "Install on Target" to install development packages. A ethernet connection to the TX1 is required.

Follow the on screen instructions for flashing the TX1, for details on where to find the force recovery and reset buttons please refer to the associated manual.

AUVIDEA GMBH FIRMWARE INSTALLATION 6

### Disclaimer

Thank you for reading this manual. If you have found any typos or errors in this document, please let us know.

This is the preliminary version of this data sheet. Please treat all specifications with caution as there may be any typos or errors.

The Auvidea Team